## Perchè non riesco a giustificare le assenze?

Attraverso l'app mobile didUP Famiglia o l'applicativo ScuolaNext, i genitori osservano le assenze/ritardi/permessi inseriti dai docenti.

È possibile giustificare le assenze anche cumulativamente selezionando una o più istanze(devono essere dello stesso tipo, es. tutte assenze o tutti ritardi o permessi) ,

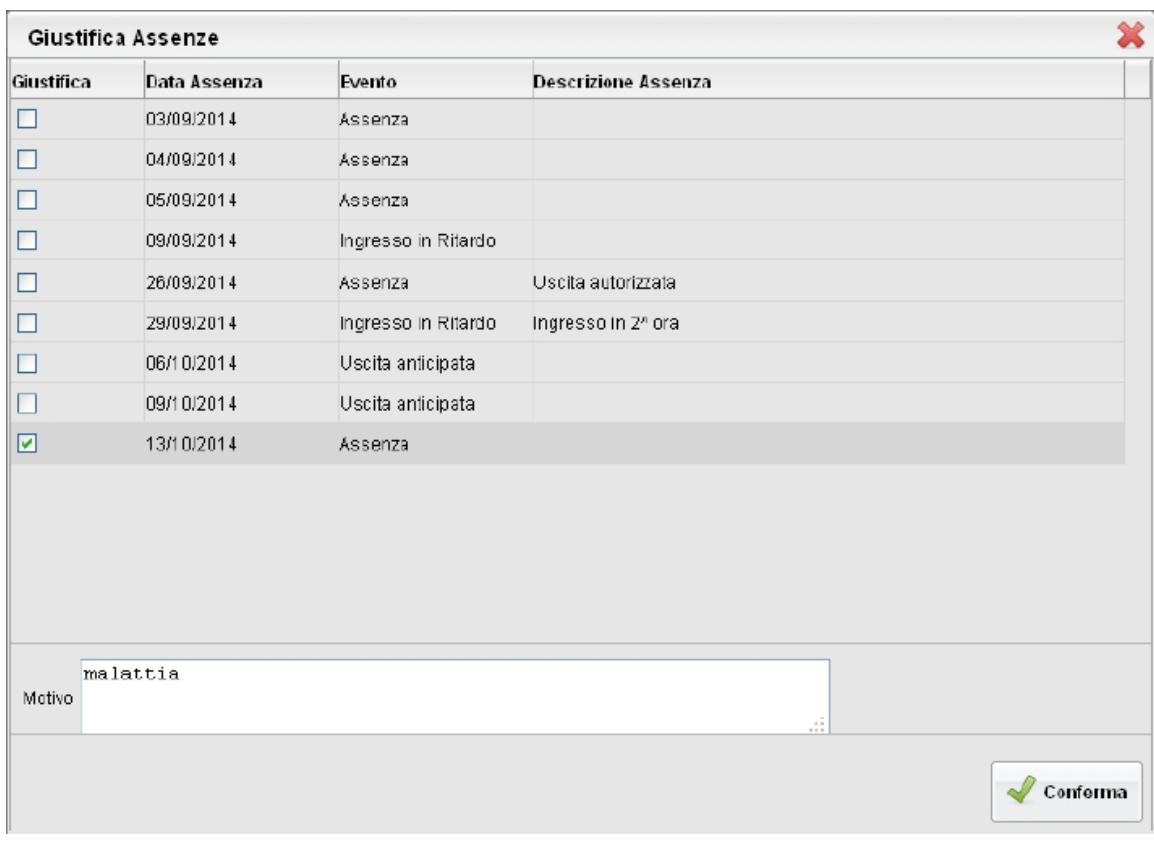

inserendo una motivazione discorsiva alla giustificazione.

La giustificazione, è altresì consentita, agli alunni maggiorenni, per i quali è stata opzionata la possibilità di giustificarsi.

Se non si riesce a giustificare le assenze prova ad aggiornare l'applicazione

andando su Google Play Store e digitando didup famiglia. didum per poi aggiornare.